# Enroll for **Online Bill Pay**

With our Online Bill Pay service, financial freedom is just a click away!

1 The first time you select Bill Pay from the Online Banking account menu, you'll be taken to the enrollment process. Begin by entering your email address and clicking SUBMIT.

| * E-mail Address: gwash@samp | sle.net |
|------------------------------|---------|

- 2 Review and ACCEPT the Terms and Conditions.
- 3 Fill out the form with the required information including First and Last Name, Phone Number, Address, Email Address, Date of Birth and Social Security Number.

| Personal Information |                    |
|----------------------|--------------------|
| * First Name:        | George             |
| Middle Name:         |                    |
| * Last Name:         | Washington         |
| Suffix:              | Select a Suffix \$ |
| * Home Phone:        | 123-456-7890       |
| Work Phone:          |                    |
| * Home Address 1:    | 123 Any Rd.        |
| Home Address 2:      |                    |

Continue filling out the form with your account information including Account Name, Account Type, Routing Number, and Account Number. Click CONTINUE

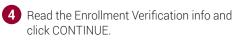

| a varification process does not affect your credit report, your credit rating, or your | and worthings    |
|----------------------------------------------------------------------------------------|------------------|
|                                                                                        |                  |
| verify your information only to prevent unauthorized use of your account.              |                  |
| ing this process, we might ask several questions that help us verify your identity.    | These questions  |
| based on the information contained in your credit report. Since only you should k      | now the answers. |
| waring these questions further protects you from identity fraud.                       |                  |

**5** The system will generate a series of questions related to your current credit information. This is to protect your account from fraudulent access. Complete the verification guestions and click CONTINUE.

| Who is the credit provider for this account?                                                                                                    |
|----------------------------------------------------------------------------------------------------|
| DEPT OF ED                                                                                                    |
| FIRST AMERICA FINANCE                                                                                                    |
| FREEDOM CREDIT                                                                                                    |
| WORLD ACCEPTANCE                                                                                                    |
| NONE OF THE ABOVE                                                                                                    |
| 6. What is the total monthly payment for the above-referenced account?                                                                                                    |
| \$25 - \$49                                                                                                    |
| \$50 - \$74                                                                                                    |
| S75 - \$99     S75 - \$99     S75     S75 - \$99     S75     S75 - \$99     S75 - |
| \$100 - \$124                                                                                                    |
| NONE OF THE ABOVE                                                                                                    |
|                                                                                                    |
| Continue                                                                                                    |

6 You will receive notification that the verification process is complete, and you can begin using Bill Pay!

#### **Bonsack Office**

3801 Challenger Ave. Roanoke, VA 24012 (540) 777-2265

## **Buchanan Office**

19747 Main Street Buchanan, VA 24066 (540) 254-1721

#### **Cave Spring Office**

3214 Electric Road Springwood Park Suite 107 Roanoke, VA 24018 (540) 777-1035

#### Daleville Town Center Office

140 Town Center Street PO Box 175 Daleville, VA 24083 (540) 992-4777

#### **Eagle Rock Office**

58 Railroad Avenue Eagle Rock, VA 24085 (540) 884-2265

#### **Fairfield Office**

5905 N. Lee Highway Fairfield. VA 24435 (540) 377-5270

#### LakeWatch

51 Firstwatch Drive Moneta, VA 24121 (540) 719-1880

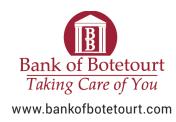

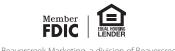

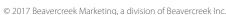

#### Lexington Office

65 East Midland Trail Lexington, VA 24450 (540) 463-7224

#### Natural Bridge

9 Lloyd Tolley Road Natural Bridge Station, VA 24579 (540) 291-1881

#### **Care Center**

19800 Main Street Buchanan, VA 24066 (540) 473-1173

#### Peters Creek Office

3130 Peters Creek Rd Roanoke, VA 24019 (540) 777-2010

#### Salem Office

231 South College Avenue Salem, VA 24153 (540) 444-2265

#### Troutville Office

5462 Lee Highway Troutville, VA 24175 (540) 966-3850

# Online Bill Pay You're in Control.

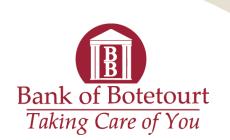

www.bankofbotetourt.com

# **ADD A BILLER**

You can easily add a biller right from the Payment Center—your dashboard for all your Bill Pay activity.

Locate the "Send Money" section and click ADD A COMPANY OR PERSON.

|                                | Organize List    | Add a  | Company or Person |
|--------------------------------|------------------|--------|-------------------|
| <ul> <li>Monthly</li> </ul>    |                  |        |                   |
|                                |                  | Amount | Deliver By        |
| Monthly<br>Motizate Associates | Main Checking \$ | Amount | Deliver By        |

2 Many billers are already stored in our system. Select a category and scroll through the list to find your biller, or search by company name.

|                | twork                              |   | 1 10 10 10 10 10 10 10 10 10 10 10 10 10                                 |
|----------------|------------------------------------|---|--------------------------------------------------------------------------|
| Enter the name | Hany company or person in the U.S. | 9 | If a company can't be paid electronically, we'l<br>mail a check for you. |
|                | ities                              |   |                                                                          |
|                |                                    |   |                                                                          |

\* To add a company that's not listed, search for the biller by name. Select either OTHER COMPANY or PERSON.

| learch Our Network                                                                                                    |  | Q | If a company carit be paid electronically, well<br>mail a check for you. |
|----------------------------------------------------------------------------------------------------|--|---|--------------------------------------------------------------------------|
| vite dant find "US USINES"                                                                                                    |  |   |                                                                          |
| Check your spelling.<br>Skip the search.                                                                                                    |  |   |                                                                          |
| Enter the into for 1US Utilities                                                                                                    |  |   |                                                                          |
| Statt.Cvsr                                                                                                    |  |   |                                                                          |
|                                                                                                    |  |   |                                                                          |
| <b>~</b> m                                                                                                    |  |   |                                                                          |
| in the second second se |  |   |                                                                          |
| 1012                                                                                                    |  |   |                                                                          |
|                                                                                                    |  |   |                                                                          |

- 3 Click on the correct biller and fill out the form with your Account Number, a Nickname for the bill and any other required information.
- 4 Click ADD BILL. That's it! Confirmation of the newly added biller will be emailed to you, and the new biller will appear in your bill pay list in the Payment Center.

| dd a Con | pany or P | erson                       |
|----------|-----------|-----------------------------|
| Company  | Person    |                             |
|          |           | US Utilities Account Number |
| -0       |           | 987654321                   |
| R        |           | Confirm Account Number      |
|          |           | 987654321                   |
| Us Us    |           | Nickname                    |
|          |           | Optional                    |

# MAKE A PAYMENT

Once your biller has been set up, you can begin paying your bills in the Payment Center.

1 Locate your biller in the "Send Money" section in the Payment Center. In the fields provided, enter the AMOUNT and the DATE you would like the bill to be received.

|                                       |                      |                  |     |          |                |    | <ul> <li>Reminders</li> </ul>   |
|---------------------------------------|----------------------|------------------|-----|----------|----------------|----|---------------------------------|
|                                       |                      | Organize List    | j   | Add a Co | mpany or Perso | n  | Quintessential Auto<br>14567    |
| <ul> <li>Monthly</li> </ul>           |                      |                  |     |          |                |    | NorthEastern Cable              |
| · · · · · · · · · · · · · · · · · · · |                      |                  | Amo | ount     | Deliver By     | ×  | 3430                            |
| Mortgage Associates                   | Main Checkin         | ng ¢             | \$  | 800.00   | mm/dd/yyyy     |    | <ul> <li>Pending Pay</li> </ul> |
| Details                               | Available Bala       | nce: \$13,723.33 |     |          | Rush Delivery  | 13 | - Fending Fay                   |
|                                       | Activity             | Reminders        |     | AutoPay  | ON eBills      |    | All Pay From Acco               |
|                                       | Recent Payment       |                  |     |          | Payments       | ×  | Eastern Mobile<br>'8451         |
|                                       | mm-dd-yy<br>mm-dd-yy | \$800.01         |     | None     | y Payments     |    | City Water                      |
|                                       | mm-dd-yy             | \$800.01         | 0   | More Ac  | tivity         |    | 1/34/                           |
|                                       |                      |                  |     |          |                |    | Tota                            |

Fill out the payment amounts and dates for as many bills as you want, then click SEND PAYMENT.

**3** Review your payments and click SUBMIT PAYMENTS.

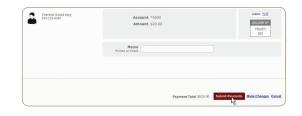

You will now be able to view your payments under the "Pending Payments" section of the Payment Center. From here you can cancel or make changes to any pending payments.

| All Pay From Accounts |          | \$                 |
|-----------------------|----------|--------------------|
| Mortgage Associates   | \$800.00 | mm-dd-yy           |
| *1234<br>N            | Chan     | ge   <u>Cancel</u> |
| Francis Scout Key     | \$20.00  | mm-dd-yy           |
| 555-123-4567          | Chan     | ge   <u>Cancel</u> |
| Total                 | \$820.00 |                    |

# SET UP AUTOMATIC PAYMENTS

Once your biller has been set up, you can begin managing your bills with automatic payments.

| AUTOPAY lini        | <, then click SET U                                         | PAUI            | OPAY.          |
|---------------------|-------------------------------------------------------------|-----------------|----------------|
| _                   |                                                             | Amount          | Deliver By     |
| Quintessential Auto | Main Checking \$                                            | \$              |                |
| Details             | Available Balance: \$13,723.33                              |                 | Rush Delivery  |
|                     | Activity Reminders                                          | AutoPay         |                |
|                     | Name Marca Barrant                                          | 14              | :              |
|                     | Never Miss a Payment<br>Avoid the hassles of missing paymen | ts or schedulir | on them one at |

2 Fill out the form including the account to pay the bill from, the payment amount, payment date, frequency of payment, and when you want payments to stop. You may also choose to receive email reminders for this bill. Click START SENDING PAYMENTS.

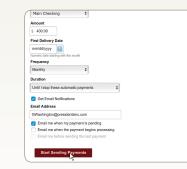

3 You will now see an On icon next to AutoPay for each biller you choose to set up, and the bill will be paid automatically. To change your AutoPay options or stop AutoPay, just click the AutoPay link for the biller.

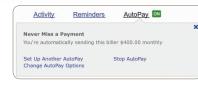

# eBILLS

If your biller can provide electronic statements, you'll see an eBills icon next to their name in the biller list. With eBills, you'll receive email notification when a bill is received, and you can review your statements online.

### Sign Up for eBills

| 1 | Sign up to receive eBills by clicking the GET     |
|---|---------------------------------------------------|
|   | eBILLS icon next to a biller's name in your list. |

| Main Checkin    |
|-----------------|
|                 |
| Available Balar |
| Activity        |
|                 |

2 Complete the sign up process in the pop-up window. Repeat this process for all the billers you would like to receive eBills from.

#### Pay an eBill

In the "Send Money" section, scroll to find your eBills, then click the Due Date icon next to the biller's name.

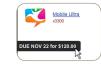

2 Select an amount and pay date and click SEND MONEY.

| Mobile Ultra            |                           |                   | A         | nount          | Deliver By |    |
|-------------------------|---------------------------|-------------------|-----------|----------------|------------|----|
|                         | Main Check                | Main Checking 0   |           | 400.00         | mm\dsyyyy  | Ē  |
| -                       | Available Ba              | ance: \$13,723    | 8.33      |                |            |    |
| DUE NOV 22 for \$120.00 | Activity                  | Reminde           | <u>rs</u> | AutoPay        | eBils      | QN |
|                         | Bill Due                  |                   |           |                |            |    |
|                         | This bill is ready t      | o be poid. File t |           | ou paid it els | swhere.    |    |
|                         |                           | Min \$            |           |                |            |    |
|                         |                           | Amt Due §         | 400.D0    |                |            |    |
|                         | - Bitter                  | Balance \$        |           |                |            |    |
|                         |                           | View Bill E       | te B#I    |                |            |    |
|                         | You can <u>cancel</u> eff | is anytime.       |           |                |            |    |

**3** Review your payment, then click SUBMIT PAYMENTS to complete the transaction.